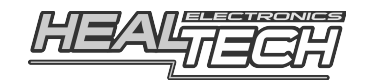

# **Shift Light pro**

### Инструкция по установке и настройке

# Модель SLP-U01

#### Блок совместим со всеми мотоциклами, АТВ, автомобилями и другой техникой

#### 1. Предисловие

Поздравляем с покупкой программируемого блока оповещения об оборотах переключения передач Шифт Лайт Про. Блок может быть настроен на оповещение мотоциклиста о достижении оптимальных для переключения оборотов или для оповещения мотоциклиста о том, что обороты мотора находятся в неоптимальном для переключении диапазоне (слишком высокие или слишком низкие). Эта информация полезна на треке и в городе.

Движение в оптимальном диапазоне оборотов улучшает динамику, экономит топливо и увеличивает промежутки между тех. осмотрами.

Наряду с компактностью SLP обладает возможностями, не имеющими аналогов. Блок снабжен мощным, полноцветным (может светиться любым цветом) SMT светодиодом с устанавливаемыми пользователем параметрами, такими как частота вспышек, их продолжительность, яркость и цвет. Каждый из параметров может быть задан для трех значений оборотов посредством Blue Tooth соединения с любого смартфона или планшетника под управлением Android.

#### 2. Монтаж

Внимание: Не устанавливайте блок самостоятельно, если вы не владеете простейшими навыками механика. Ни Healtech Electronics ни её дилеры не несут ответственности за повреждения или убытки, связанные с неверной установкой прибора.

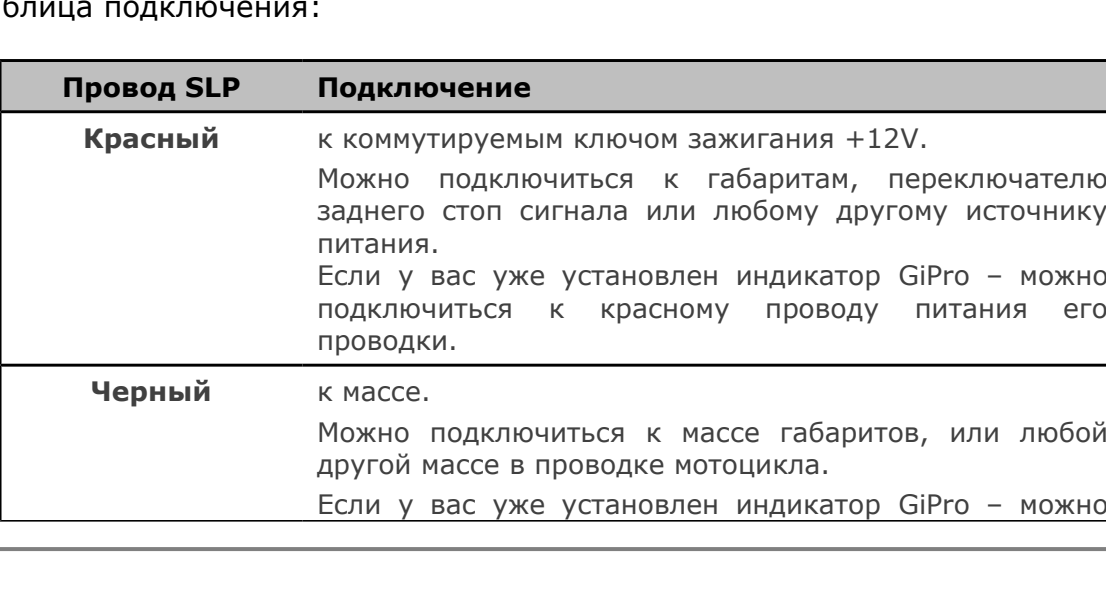

Таб

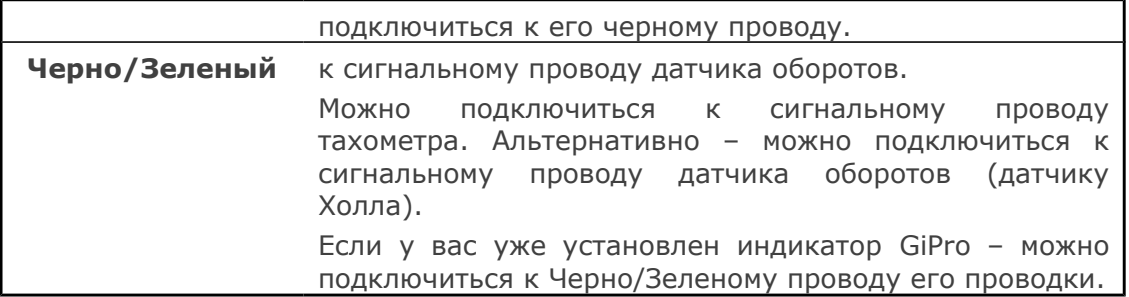

1. Для проверки правильности подключения мы рекомендуем устанавливать временные соединения с помощью игл или булавок, воткнутых в оплетку проводов, к которым приматываются провода SLP. Так же как и электроника мотоцикла, SLP защищен от ошибочных подключений схемотехнически и, даже если вы перепутаете провода – это не приведет к выходу из строя устройства или узла мотоцикла.

Тест #1:

#### **Включите зажигание**

Каждый раз, когда включается зажигание SLP должен отображать **знак "RGB"** (последовательность из короткой красной, зеленой и голубой вспышек).

Если этого не происходит к блоку не подсоединены земля или питание.

Тест #2:

#### **Запустите мотор** на холостом ходе

SLP должен **замигать Зеленым цветом**. Мигание будет продолжаться, пока блок получает сигнал с датчика оборотов или с тахометра. Если этого не происходит – блок не получает сигнала с датчика оборотов/тахометра.

*Заметка: эта функция работает только на пустых (незапрограммированных) блоках. (см. "Сброс").*

- 2. Снимите защитную пленку с двухстороннего пластика с задней стороны блока и закрепите SLP на приборной панели. Проведите проводку к месту, в котором вы будете подключать блок к проводке мотоцикла.
- 3. Подключайте блок с помощь **красных врезных контактов**, идущих в комплекте.

*Инструкция: Заведите провод в оплетке в канал красного врезного контакта. Защелкните врезной контакт сбоку. Подберите длину провода SLP, отрезав лишнее и заведите незачищенный (в оплетке) провод в оставшийся второй канал врезного контакта. Установите лезвие (u образный контакт) и вдавите его сначала усилием пальца, а затем с помощью плоскогубец. Защелкните крышку врезного контакта и снимите остатки геля с помощью сухой тряпки.* 

4. Закрепите проводку SLP с помощью идущих в комплекте пластиковых хомутов. Убедитесь, что провода SLP не препятствуют повороту руля. Убедитесь, что ни бак ни седушка ни другие части мотоцикла не пережимают проводку SLP

## **3. Гарантия**

Ведущий уровень сборки блоков и контроль качества Healtech Electronics гарантируют работу SLP в течение многих лет: проводка защищена от коротких замыканий, реверсивных напряжений и скачков напряжения. Мы используем только высококачественную элементную базу. Эпоксидная смола надежно защищает компоненты внутри от вибраций, ударов и влаги. Все выпускаемые блоки проходят многоуровневый контроль качества на разных стадиях сборки, обеспечивающий 100% гарантию работоспособности блоков, отправляемых потребителям. Поэтому, перед тем как связаться с нами и сообщить о поломке – внимательно проверьте качество соединений блока и их правильность.

Мы вернем оплату в течение 30 дней после покупки блока, если он не оправдал ваших ожиданий. *(Для получения 100% компенсации все компоненты, входящие в поставку должны быть возвращены в том виде, в котором они были отпущены)*

После истечения 30 дней со дня продажи устройство попадают под 2ух летнюю гарантию с заменой устройства, в случае его выхода из строя.

> Сайт: *[www.healtech.ru](http://www.healtech.ru/)* Почта: *healatech@healtech.ru*

# **4. Подстройка**

1. Установите бесплатное приложение Shift Light pro на телефон, под управлением Андройд или планшетник. Для того чтобы найти приложение введите в строку поиска Гугл Стор (Google Play store, магазин приложений Google) HealTech

Альтернативно можно использовать следующую ссылку: [https://play.google.com/store/apps/details?id=com.HealTech.Shift\\_Light\\_Pro](https://play.google.com/store/apps/details?id=com.HealTech.Shift_Light_Pro)

- 2. Включите зажигание. (убедитесь, что к SLP подходит питание по **RGB знаку**).
- 3. Запустите приложение.
- 4. Кликните на кнопке Меню, затем "**Подсоединиться**". Нажмите "Поиск устройств". В течение нескольких секунд список доступных устройств пополнится "HealTech Shift Ligth pro", выберите это устройство. Введите **ПИН код** доступа к Bluetooth устройству: **heal** *(с 2016 года*

*ПИН код был изменен на цифровой 4325) Заметка: вам может потребоваться смена способа ввода для набора букв.*

После нажатия OK, сообщение "Разъединен" должно смениться на сообщение зеленого цвета "Соединен".

- 5. Нажмите на Меню и зайдите в "Настройки". Вы должны увидеть сообщение "Нет оборотов".
- 6. **Запустите мотор** и дайте ему прогреться. Теперь вы должны увидеть обороты.
- 7. Проверьте, что отображаемые в приложении обороты холостого хода соответствуют показываемым тахометром (допустимая погрешность +/- 10%). Если транспортное средство не оборудовано тахометром, обратитесь к мануалу для определения оборотов холостого хода.

Если значение оборотов, показываемое в приложении слишком велико или нестабильно – последовательно увеличивайте значение **«Импульсов на оборот»** на единицу. Изменения вступают в силу через 3-4 секунды.

Поднимите обороты и, удерживая их в течение нескольких секунд, проверьте, что показания считываются корректно. Нередко тахометр транспортного средства показывает обороты на 5%-20% выше действительных, в то время как SLP всегда показывает верные обороты.

Мы рекомендуем синхронизировать показания тахометра и SLP, последовательно увеличивая значение «Синхронизация тахометра» на единицу (изменения вступают в силу через 3-5 секунды).

С помощью вышеописанной процедуры добейтесь синхронизированных показаний тахометра и SLP.

8. На этом начальные настройки SLP завершены и автоматически сохранены в энергонезависимой памяти устройства.

### **5. Настройка устройства через Андроид**

Обзор:

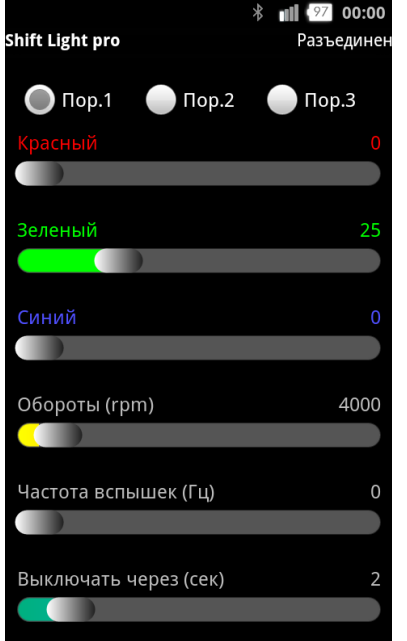

Подключен/Разъединен с SLP Пороги срабатывания (1-3) Интенсивность Красного цвета (0-100%) Интенсивность Зеленого цвета (0-100%) Интенсивность Синего цвета (0-100%) Обороты (1000-18000 RPM) Частота вспышек (0-10 Hz) Число вспышек (0-20) если Частота вспышек > 0 Задержка на отключение (0-20 сек) если Частота

Главное окно отображает настройки для выбранного Порога. Всего можно задействовать **три порога**. Три порога позволяют настроить 3 значения оборотов срабатывания с разными цветами интенсивности, частотой вспышек и их длительностью.

Выставляя интенсивности, вы можете просматривать результат, нажимая на текущий порог. Время предпросмотра ограничено двумя секундами, вне зависимости от состояния сладйдера «Число вспышек».

Если Число Вспышек установлено в «0» - блок будет мигать до тех пор, пока обороты находятся в допустимом диапазоне.

Слайдер оборотов прокручивается с шагом 250. Но вы можете ввести **любое значение оборотов** (например, 7521) в специальное поле, которое появляется если вы удерживаете палец на слайдере оборотов в течение секунды.

В таблице снизу приведены два различных варианта настройки, но действительное число разнообразных настроек – бесконечно – т.к. перемешивая 3 цвета можно получить оттенки любых цветов:

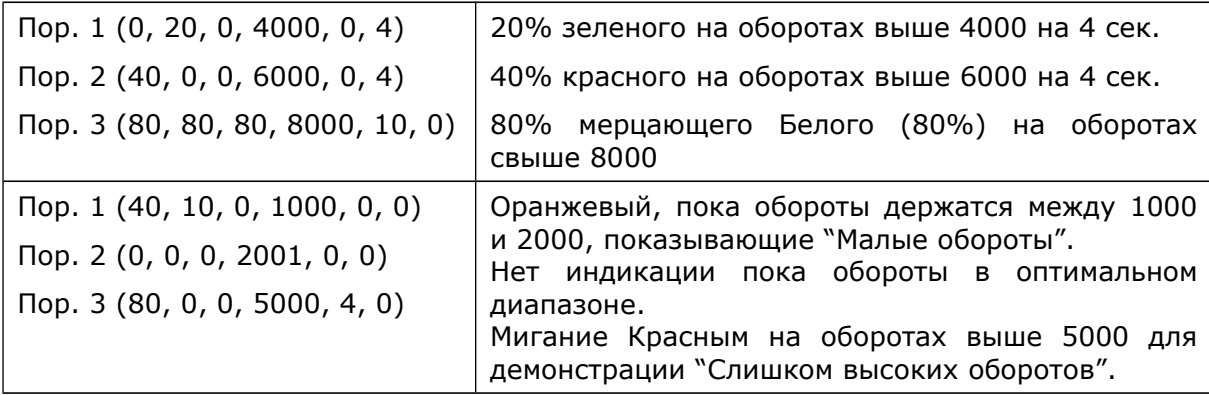

После внесения изменений выберите Меню **Сохранить**. Настройки сохраняются в энергонезависимой памяти SLP. Если вы подключитеcm к SLP повторно, то последние сохраненные настройки будут загружены из блока автоматически.

Вы можете сохранить настройки в файл на карту SD с помощью Меню  $\rightarrow$ **Файл.** Таким образом, вы сможете держать много разных настроек, а так же помогать друзьям, которые хотели бы попробовать ваши настройки.

**Допуск** (Меню **Настройки**) предотвращает мерцание, когда RPM плавает вокруг заданного порога. Диапазон настройки допуска от 100 до 500 оборотов. Если выставить Допуск в 200 на пороге в 4000 оборотов – светодиод будет светиться в то время, пока обороты находятся в диапазоне 3800 – 4000 оборотов.

Вы можете установить свой **ПИН код** (Меню **Настройки**) чтобы никто другой не мог подключиться к вашему блоку. Если вы подключаетесь не со своего телефона или с нового телефона – вам придется ввести код при подключении.

*Внимание, если вы потеряете или забудете ПИН код - вам нужно будет вернуть блок нам для сброса.*

По умолчанию, на сбросе оборотов и прохождении порогов светодиод не светится. Если вы хотите вы можете включить эту опцию, выбрав **Работать при сбросе оборотов**.

Если вы хотите сбросить блок к заводским установкам - нажмите на кнопку "Сброс".

#### **Подсказки:**

- При запуске приложение автоматически включает BlueTooth на телефоне, а при закрытии приложения – выключает. Но, если до запуска приложения Blue Tooth был включен – его состояние не изменится после закрытия приложения.
- Приложение выключает режим сбережения энергии на телефоне, пока присутствует соединение с SLP. Но вы можете перейти в этот режим вручную.
- Только один телефон или планшет может быт подключен к устройству единовременно. Если вы не можете подключиться – убедитесь, что другие телефоны не заблокировали соединение. Вы можете подключаться к блоку и с других телефонов, но не единовременно.
- Не смотрите на светодиод прямо, особенно, если он включен на полную яркость. Бок разработан таким образом, чтобы его сигнал легко читался краем глаза. Ночью вы можете отключить SLP или снизить его яркость.
- Самый яркий цвет белый. Так происходит потому, что для получения белого цвета все три цвета (RGB – Красный Зеленый Синий) должны быть смешаны.
- Внутри SLP установлен датчик температуры, по которому блок очень медленно снижает яркость с увеличением температуры. Вы можете этого не заметить – но датчик работает. Это необходимо для обеспечения длительной службы диода.